### **Paper 15-2019**

# **Counting the Days Until …**

Robert Ellsworth, Ellsworth Stewart Consulting Inc.

## **ABSTRACT**

The paper covers setting up base SAS to do date calculations based on business days. The paper walks through creating a business day interval and working with intck and intnx to count and increment dates based on business days.

## **INTRODUCTION**

Working with date and datetime fields in SAS. SAS provides some powerful date functions. We are going to look at 2 of these functions Intnx and Intck and user defined date intervals.

## **FUNCTIONS**

- Intnx function allows you to add or subtract intervals from a given date or datetime.
- Intck function allows you to calculate the number of intervals between 2 dates or datetimes.

## **INTERVALS**

Intnx and intck get their power with the use of intervals. There are both system defined and user defined intervals.

- Default date intervals are day, week, weekday, tenday, semimonth, month, qtr, semiyear, and year.
- Default datetime intervals are dtday, dtweek, dtweekday, dttenday, dtsemimonth, dtmonth, dtqtr, dtsemiyear, and dtyear.
- Default time intervals are second, minute, and hour.

## **FIND NEXT PERIOD**

How do you find the last day of the prior month based on today's date.

mth end=  $intnx('month',today(), -1,'e');$ 

**Figure 1 Example last day of last month**

### **INTNX PARAMETERS**

What do the parameters for intnx in the above example mean.

- Parameter 1 is the interval. (month)
- Parameter 2 is the date to increment. (today)
- Parameter 3 is the increment. (-1 for last month)
- Parameter 4 is the alignment in the period. (e-end)

## **INTNX ALIGNMENT**

Alignments used in intnx are:

- B –First date in the period
- M –Middle date in the period.
- E –Last date in the period.
- S –Same day in the period.
- Default alignment is b.

## **FIND THE DIFFERENCE IN 2 DATES**

How do you calculate the number of months between the start and end date of an activity on a row in the data set.

len in mths = intck('month', start dt, end dt,'c');

## **INTCK PARAMETERS**

What do the parameters for intck in the above example mean.

- Parameter 1 is the interval. (month)
- Parameter 2 is the start date. (start dt)
- Parameter 3 is the end date. (end\_dt)
- Parameter 4 is the method. (c -continuous)

## **INTCK METHOD**

Methods used are:

- C –Continuous
	- o will use the start date as the beginning of the interval
	- o will count complete intervals between the start and end dates
- D –Discrete
	- o will count the interval boundaries crossed.
- Default method is discrete.

## **MODIFING INTERVALS BOUNDARIES**

A suffix can be used to modify the interval definition.

The format is intervalX.Y

- X is the number of base intervals
- Y is the starting point in the interval.

### **EXAMPLES**

- Day3 is a 3 day interval.
- Week.7 is a weekly interval starting on Saturday instead of Sunday.

### **USING SUFFIX MODIFIER**

How do you calculate the current fiscal quarter given the fiscal year end is Oct 31<sup>st?</sup> First calculate the last day of the prior fiscal year, then count the number of quarters since then.

```
fyear end= intnx('year.11',today(),-1,'e');
qtr= intck('qtr.2',fyear_end,today());
```
#### **Figure 2 code that calculates current fiscal quarter**

#### **MODIFIED INTERVALS**

In the above example the interval year.11 means a year interval starting in November, the 11<sup>th</sup> month. The interval qtr.2 means 3 month interval starting on Feb  $1<sup>st</sup>$ , the  $2<sup>nd</sup>$  month. No method is specified so discrete is used.

### **INTERVALS OTHER THAN THE DEFAULTS**

Given a banking day is any day that is not a weekend or holiday.

How do you find the last banking day in the current month?

```
last bday of mth= intnx('BankingDays',intnx('month',dt,-1,'e'),0);
```
**Figure 3 Calculate the last banking day of the month**

How do you count the number of banking days in the current month?

```
bd cnt= intck('BankingDays',intnx('month',dt,-1,'e'),
                                       intnx('month',dt,0,'e'));
```
**Figure 4 Calculate the number of banking days in the month**

#### **CREATING A CUSTOM INTERVAL**

To create a custom interval you need to:

- Build a data set with the boundaries of the custom interval.
- Using the options statement define the custom interval to SAS

#### **BUILDING THE DATA SET**

To build a banking days dataset we use SAS holidays function and nwkdomfunction to determine the dates of the holidays for year. we loop through all the weekdays from the start year to the end year, output the banking dates into the dataset.

```
data BankDayDS(keep=BEGIN);
   startyear= 1998;
   stopyear= 2022;
   do year = startyear to stopyear;
     /*get holidays for the year shifting those that land on a weekend*/
     %moveday(NEWYEAR);
     %movefwdday(CANADA); 
     %movefwdday(VETERANS);
     %moveday(CHRISTMAS);
     %moveday2(BOXING);
     nwkdays= INTCK('WEEKDAY',MdY(1,1,year),mdy(12,31,year));
     do i= 0 to nwkdays;
       /*loop through the weekdays outputting non holidays */
      BEGIN = INTNX('WEEKDAY', MdY(1, 1, year), i);
       if BEGIN ne NEWYEAR and 
         BEGIN ne HOLIDAY ("EASTER", year) -2 and
          BEGIN ne CANADA and /*canadaday*/
          BEGIN ne HOLIDAY("LABOR",year) and 
         BEGIN ne HOLIDAY ("VICTORIA", year) and
          BEGIN ne VETERANS and /*remembrance day*/
         BEGIN ne HOLIDAY ("THANKSGIVINGCANADA", year) and
          BEGIN ne CHRISTMAS and 
          BEGIN ne BOXING and
          begin ne nwkdom(1, 2, 8, year) and /*civic hoiday*/
         (begin ne nwkdom(3, 2, 2, year) or year < 2013) /*family day*/
           Then output;
     end;
     format BEGIN DATE.;
   end;
run;
```
**Figure 5 Build banking day dataset**

```
%macro moveday(day);
 \&day = HOLIDAY('V\&day'',year);if weekday(&day) = 1 then &day + 1; /*SUNDAY*/
 else if weekday(&day) = 7 then &day + (-1); /*SATURDAY*/
%mend;
```
**Figure 6 Shift holiday off to Friday or Monday**

```
%macro moveday2(day);
 \&day = HOLIDAY('V\&day'',year);if weekday(&day) in (1,2) then &day + 1; /*SUNDAY OR MONDAY*/
 else if weekday(&day) = 7 then &day + 2; /*SATURDAY*/
%mend;
```
#### **Figure 7 Shift holiday to Monday**

```
%macro movefwdday(day);
&day = HOLIDAY("&day",year);
if weekday(&day) in (1) then \&day + 1; /*SUNDAY*/
else if weekday(&day) = 7 then \&day + 2; /*SATURDAY*/
%mend;
```
**Figure 8 Shift holiday to Monday or Tuesday**

| Obs  | <b>BEGIN</b> |
|------|--------------|
| 5019 | 02JAN18      |
| 5020 | 03JAN18      |
| 5021 | 04JAN18      |
| 5022 | 05JAN18      |
| 5023 | 08JAN18      |
| 5024 | 09JAN18      |
| 5025 | 10JAN18      |
| 5026 | 11JAN18      |
| 5027 | 12JAN18      |
| 5028 | 15JAN18      |

**Figure 9 Subset of banking day dataset**

### **THE BEGINNING AND END**

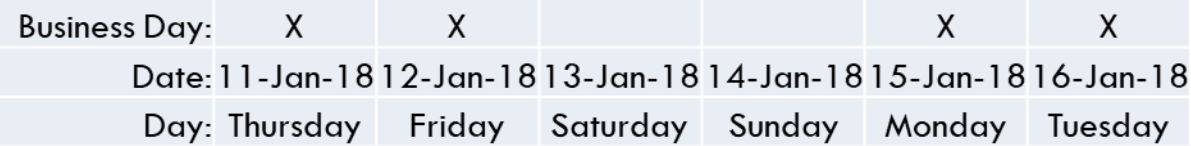

### **Figure 10 Banking day chart**

The alignment for banking day is dependent on the boundaries defined (rows) in the dataset. The beginning is the calculated by moving back in time until you reach a boundary. Example if you start with Jan 13<sup>th</sup> and ask for the beginning of the current banking day period you will get Jan 12<sup>th</sup>. The end is calculated by moving forward in time until the next day is a boundary. Example start on Jan 12th and ask for the end of the current period you will get Jan 14<sup>th</sup>.

### **DEFINING THE BANKING DAY INTERVAL**

Once the banking day data set is created, it can be used to create a banking day interval. Here is the code to define it in your program

libname dgamacro '/td/edw/general/general1/edwcore/dga\_macro/'; options intervalds=(BankingDays=dgamacro.BankDayDS);

### **Figure 11 Define banking day interval**

### **USING THE BANKING DAY INTERVAL**

The following are examples date calculations using the banking day interval.

first bday of mth= intnx('BankingDays',intnx('month',dt,-1,'e'),1);

**Figure 12 The first banking day of the month**

last bday of mth= intnx('BankingDays',intnx('month',dt,-1,'e'),0);

**Figure 13 The last banking day of the prior month**

first bday of week= intnx('BankingDays',intnx('week',dt,0,'b'),1);

**Figure 14 The first banking day of the week**

last bday of week= intnx('BankingDays',intnx('week',dt,0,'e'),0);

**Figure 15 The last banking day of the week**

```
libnamedgamacro'/td/edw/general/general1/edwcore/dga_macro/';
optionsintervalds=(BankingDays=dgamacro.BankDayDS);
data null ;
  dt = '3aug2015'd;first bday of mth= intnx('BankingDays',intnx('month',dt,-1,'e'),1);
  put first bday of mth= date9.;
  last bday of mth= intnx('BankingDays',intnx('month',dt,-1,'e'),0);
  put last bday of mth= date9.;
  first bday of week= intnx('BankingDays',intnx('week',dt,0,'b'),1);
  put first bday of week= date9.;
  last bday of week= intnx('BankingDays',intnx('week',dt,0,'e'),0);
  put last bday of week= date9.;
run;
Result
first bday of mth=04AUG2015
last_bday_of_mth=31JUL2015
first_bday_of_week=04AUG2015
last bday of week=07AUG2015
```
**Figure 16 Calculating different banking days**

Calculating Number of Banking Days

### **CALCULATE BANKING DAYS BETWEEN 2 DATES.**

We can use the new banking day interval and intck to count banking days between 2 dates. We need to be careful when counting banking days if the start day is a banking day it is not counted.

bd cnt= intck('BankingDays', st dt, end dt);

**Figure 17 Banking Days Between 2 dates**

bd\_cnt=

```
intck('BankingDays',intnx('week',dt,0,'b'),intnx('week',dt,0,'e'));
```
#### **Figure 18 Banking Days in the week**

```
bd cnt= intck('BankingDays',intnx('month',dt,-
1,'e'),intnx('month',dt,0,'e'));
```
**Figure 19 Banking Days in the month**

```
data null ;
   /* days between 2 dates */ 
 st dt = '28jun15'd;end dt = '4jul15'd;
 bd cnt= intck('BankingDays', st dt, end dt);
 put bd cnt;
 /* days in the week */ dt= '28jul2015'd;
  bd_cnt= intck('BankingDays',intnx('week',dt,0,'b'),
                              intnx('week',dt,0,'e'));
 put bd cnt;
  /* days in the month */
  dt= '28may2015'd;
 bd cnt= intck('BankingDays',intnx('month',dt,-1,'e'),
                             intnx('month',dt,0,'e'));
 put bd cnt;
run;
Result
4
5
20
```
## **CONCLUSION**

SAS date functions are very powerful and using user defined intervals make them even more powerful.

# **CONTACT INFORMATION**

Your comments and questions are valued and encouraged. Contact the author at:

Robert Ellsworth Ellsworth Stewart Consulting Inc. 416-414-1172 rob@escorp.ca